# Practical – k-mer distributions

Probabilities and statistics for modelling 1 (STAT1)

*Jacques van Helden*

*2020-03-05*

## **Contents**

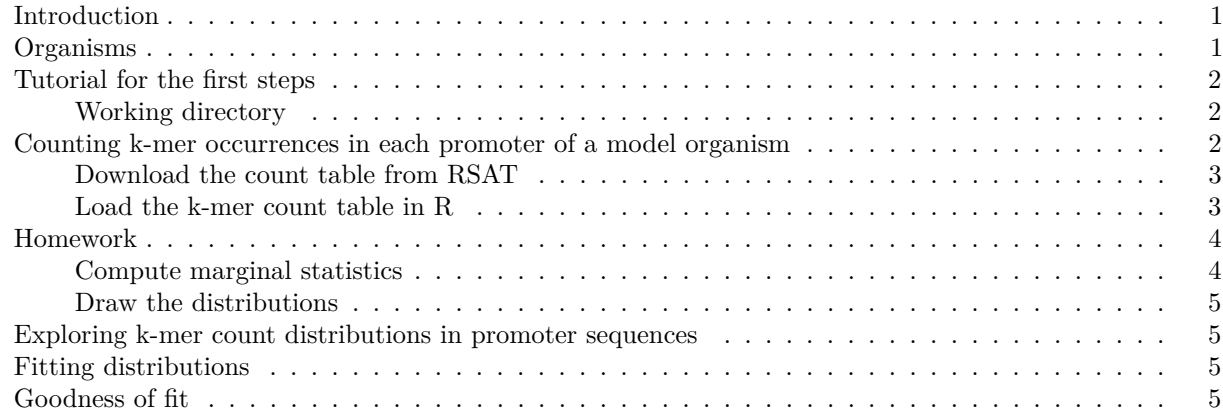

## <span id="page-0-0"></span>**Introduction**

In this practical, we will count k-mer occurrences in DNA sequences of different organisms (one organism per sutdent), fit different theoretical distributions of probabilities onto the empirical distributions of counts, and test the goodness of fit for these alternative distributions.

We will run the beginning of this practical in tutorial mode, by providing the solutions for

- computing k-mer distributions in the upstream sequences of all the genes of an organism of interest on the [RSAT server;](http://teaching.rsat.eu)
- downloading the resulting k-mer count table;
- loading this table in and R data frame.

We will then pursue with exercises to - explore the data (descriptive statistics) - fit different theoretical distributions on the observed k-mer counts - assess the goodness of the fit.

## <span id="page-0-1"></span>**Organisms**

Each student will choose one organism of interest among the following ones.

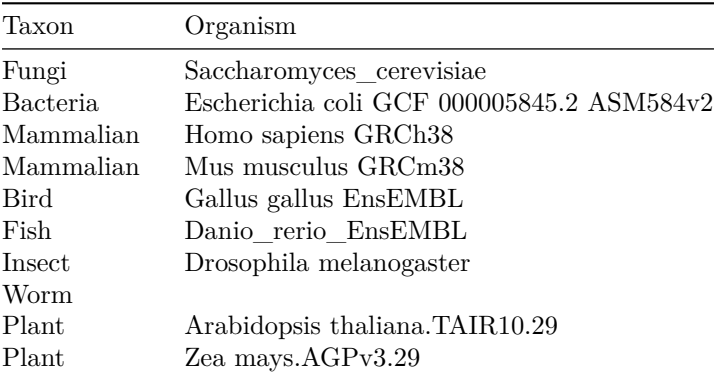

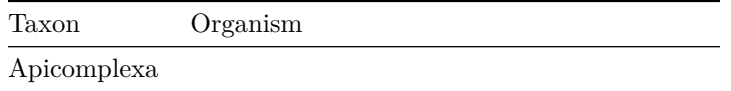

## <span id="page-1-0"></span>**Tutorial for the first steps**

#### <span id="page-1-1"></span>**Working directory**

On your computer, create a directory for this practical. I suggest to use a consistent naming for the different practicals of this course.

We will further create a sub-folder with the name of our organism of interest.

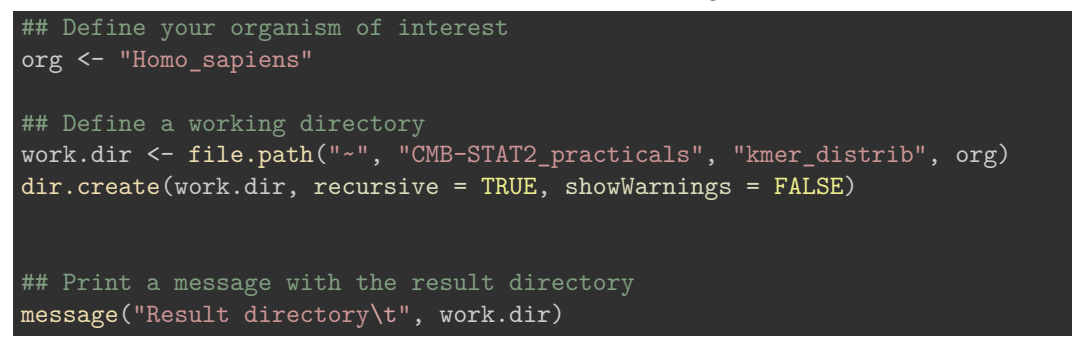

## <span id="page-1-2"></span>**Counting k-mer occurrences in each promoter of a model organism**

- 1. Open a connection to the Regulatory Sequence Analysis Tools (RSAT) teaching server : [http://teaching.](http://teaching.rsat.eu/) [rsat.eu/](http://teaching.rsat.eu/)
- 2. In the tool search box, type "retrieve sequence" and click on the corresponding tool.
- 3. In the *[retrieve-sequence](http://pedagogix-tagc.univ-mrs.fr/rsat/retrieve-seq_form.cgi)* form,
	- click *Mandatory inputs*, enter the name your organism of interest, and check the option *all genes of this organism*;
	- in *Mandatory options*, select *upstream*, and set the sequence limits from -1 to -500
	- in *Advanced options*, *make sure that this option is unchecked:* Prevent overlap with neighbour genes  $(noorf)^{*1}$  $(noorf)^{*1}$  $(noorf)^{*1}$
	- click *Run analysis* and *GO*.

After a few seconds (or minutes) the result is displayed. Right-click on the sequence file (extension fasta) and open it in a separate tab to check its content.

- 4. Come back to the result page of retrieve-sequence. In the *Next Step* box below the result, click on the link to *oligo-analysis*. This will transfer your sequences to the oligo-analysis form.
	- In the *Sequence* section, inactivate the option *purge sequence*.
	- In the *Oligmer counting mode*, **uncheck** the option *prevent overlapping matches*.
	- Select *Count on single strand*.
	- For *oligomer lengths*, select 2 and **uncheck the other lengths**.
	- In *Results*, check the option *Occurrence table*.
	- Type your email address and select the mail output.
	- Click *GO*.

After a few seconds (minutes), the RSAT server should display the result page, with links to the k-mer count table. Copy the URL of the result file.

<span id="page-1-3"></span><sup>&</sup>lt;sup>1</sup>Note: normally it is recommended to check this option, but we intently inactivate it in order to get sequences of the same sizes.

#### <span id="page-2-0"></span>**Download the count table from RSAT**

Let us define the name we will give to the local copy of the k-mer count table generated on the RSAT server in the previous steps.

## Define the path and the name of the local file kmer.file <- file.path(work.dir, "2nt-ovlp-1str\_Homo\_sapiens.tab")

One solution is to download manually the k-mer count table generated on the RSAT server, move it to the work directory, and rename it 2nt-ovlp-1str\_Homo\_sapiens.tab (to be adapted depending on your organism of interest).

Another possiblity is to use R command download.file() download it from the URL of the result file on the RSAT server.

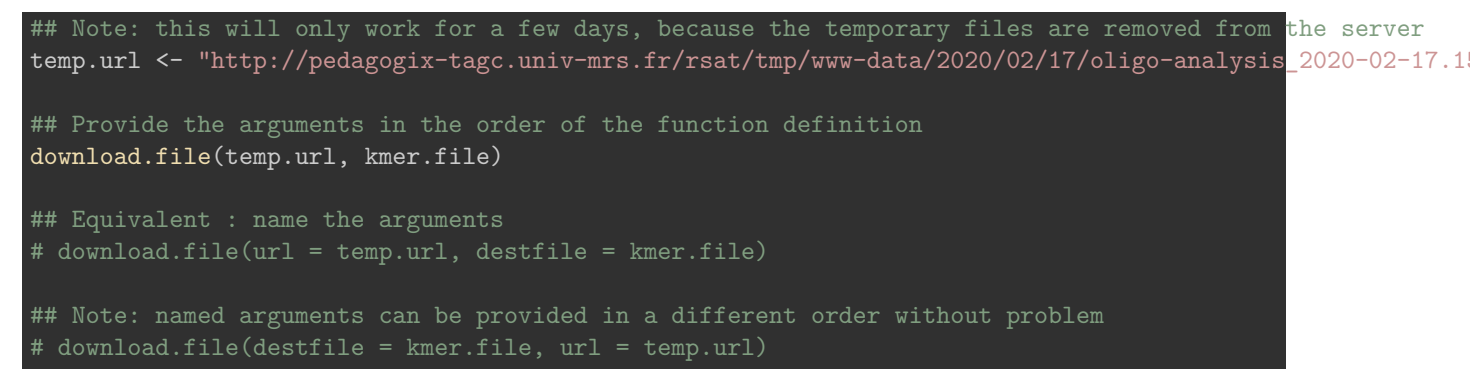

Whichever method was chosen, check that the file is at the right place on your computed.

## List the files in the working directory list.files(work.dir)

[1] "2nt-ovlp-1str Homo sapiens.tab"

```
## Send a message with the k-mer file location
message("K-mer count table file:\t", kmer.file)
```
#### <span id="page-2-1"></span>**Load the k-mer count table in R**

Use the finction read.table() to load the k-mer count table in a variable named kmer.table.

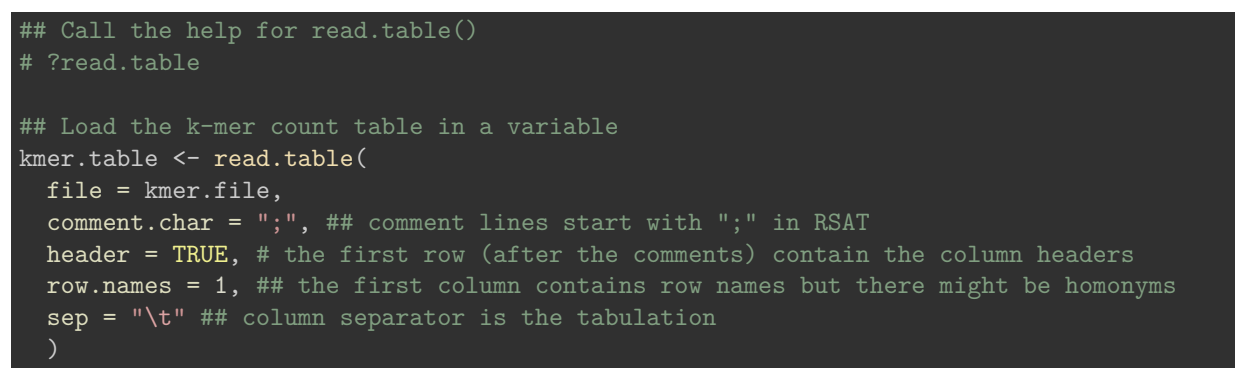

Check the dimensions of this table.

```
## Check the dimensions of the k-mer count table
dim(kmer.table)
```
[1] 60675 16

```
## Number of k-mers
m <- ncol(kmer.table)
## Number of genes
n <- nrow(kmer.table)
## Print the result
print(paste0("Number of rows: ", n))
[1] "Number of rows: 60675"
print(paste0("Number of columns: ", m))
```
#### [1] "Number of columns: 16"

Check the column names

## Check the column names names(kmer.table)

[1] "aa" "ac" "ag" "at" "ca" "cc" "cg" "ct" "ga" "gc" "gg" "gt" "ta" "tc" "tg" "tt"

colnames(kmer.table) # equivalent

[1] "aa" "ac" "ag" "at" "ca" "cc" "cg" "ct" "ga" "gc" "gg" "gt" "ta" "tc" "tg" "tt"

Display the first and last 10 lines of the k-mer count table.

## Show the first 10 lines of the k-mer count table head(kmer.table) aa ac ag at ca cc cg ct ga gc gg gt ta tc tg tt ENSG00000210049|Homo\_sapiens\_GRCh38|MT-TF 48 54 17 36 58 69 14 32 14 24 7 11 35 26 18 36 ENSG00000211459|Homo\_sapiens\_GRCh38|MT-RNR1 56 58 16 36 62 69 9 31 10 19 7 11 38 25 15 37 ENSG00000210077|Homo\_sapiens\_GRCh38|MT-TV 57 42 41 22 37 38 18 35 28 26 22 27 39 23 22 22 ENSG00000210082|Homo\_sapiens\_GRCh38|MT-RNR2 48 42 42 22 35 39 17 36 30 25 22 28 41 21 24 27 ENSG00000209082|Homo\_sapiens\_GRCh38|MT-TL1 52 41 32 34 40 40 19 29 28 16 23 23 38 32 16 34 ENSG00000198888|Homo\_sapiens\_GRCh38|MT-ND1 48 38 35 32 39 37 21 29 30 16 24 25 36 37 15 35

tail(kmer.table)

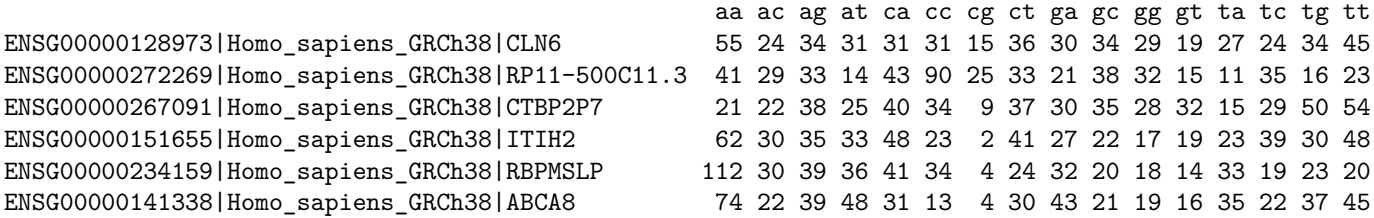

## <span id="page-3-0"></span>**Homework**

- Read the tutorial [first steps wit R](https://jvanheld.github.io/stat1/practicals/01_intro_R/01_R-first-steps.html)
- Compute marginal statistics
- Draw histograms of a given k-mer of your choice

#### <span id="page-3-1"></span>**Compute marginal statistics**

Tips: use the R function apply().

#### <span id="page-4-0"></span>**Draw the distributions**

## <span id="page-4-1"></span>**Exploring k-mer count distributions in promoter sequences**

- 1. Load the k-mer count table generated in the previous step.
- 2. Draw an histogram with the distribution of counts for a given k-mer. After having fine-tuned the representation, generate a pdf file with 4 x 4 panels to depict the histograms of the 16 k-mers.
- 3. Use other graphical representations to get an insight of the k-mer count distributions (boxplots, violin plots)
- 4. Compute summary statistics for each column of the count table, including the following estimators
	- min and max
	- mean
	- percentiles 05, 25 (=Q1), 50 (=median), 75 (=Q3), 95
	- variance and standard deviation
	- sum
- 5. Compute a vector with the relative frequency of each k-mer in all the sequences.

**Tip:** for this exercise you will need to divide each count by the marginal counts of the row (the sum of k-mer counts of the considered sequence). This could in principle be done by implementing two embedded loops, one that iterates on the rows (sequences) and the other one on the columns (k-mers). This would however be quite inefficient. Instead, you can immediately divide the whole count matrix by the vector containing the sum of k-mr counts per gene.

- 6. Compute a table with the relative frequencies of k-mers per sequence, and compute similar summary statistics per column on this relative frequency table.
- 7. Write a brief interpretation of the results.

## <span id="page-4-2"></span>**Fitting distributions**

- 1. Fit a Poisson distribution on each empirical distribution of k-mer counts.
	- How do you choose the parameters?
	- Draw the fitted Poisson distribution over the histogram of empirical distribution (observed k-mer occurences)

#### **Tips:**

- **–** in order to add some plot over an existing plot, you can use the lines() function
- you can also use specific options to draw histogram-like lines: 'lines(x, y, type  $=$  "h").
- 2. Do the same with the following distributions :
	- a. binomial
	- b. hypergeometric
	- c. normal
	- d. negative binomial

## <span id="page-4-3"></span>**Goodness of fit**

- 1. Assess the goodness of the fit using the R chisq.test() function.
	- How significant is the result?
	- How good is the fit?
	- Did the test issue some warning message? If so, how do you interpret it?
	- Check if the assumptions are met for the validity of the chi2 test.
- 2. Implement a function that
	- Takes as input a vector of observed values  $+$  a vector of expected values,
	- Checks that the expected values are compliant with the applicability conditions.
	- If not, groups the tails of the vectors in order to ensur this condition.
	- Runs the chi2 test
	- Returns the following values
		- **–** chi2 statistics
		- **–** number of initial classes
		- **–** number of classes after tail grouping
		- **–** degrees of freedom
		- **–** p-value